# **InDesign CC**

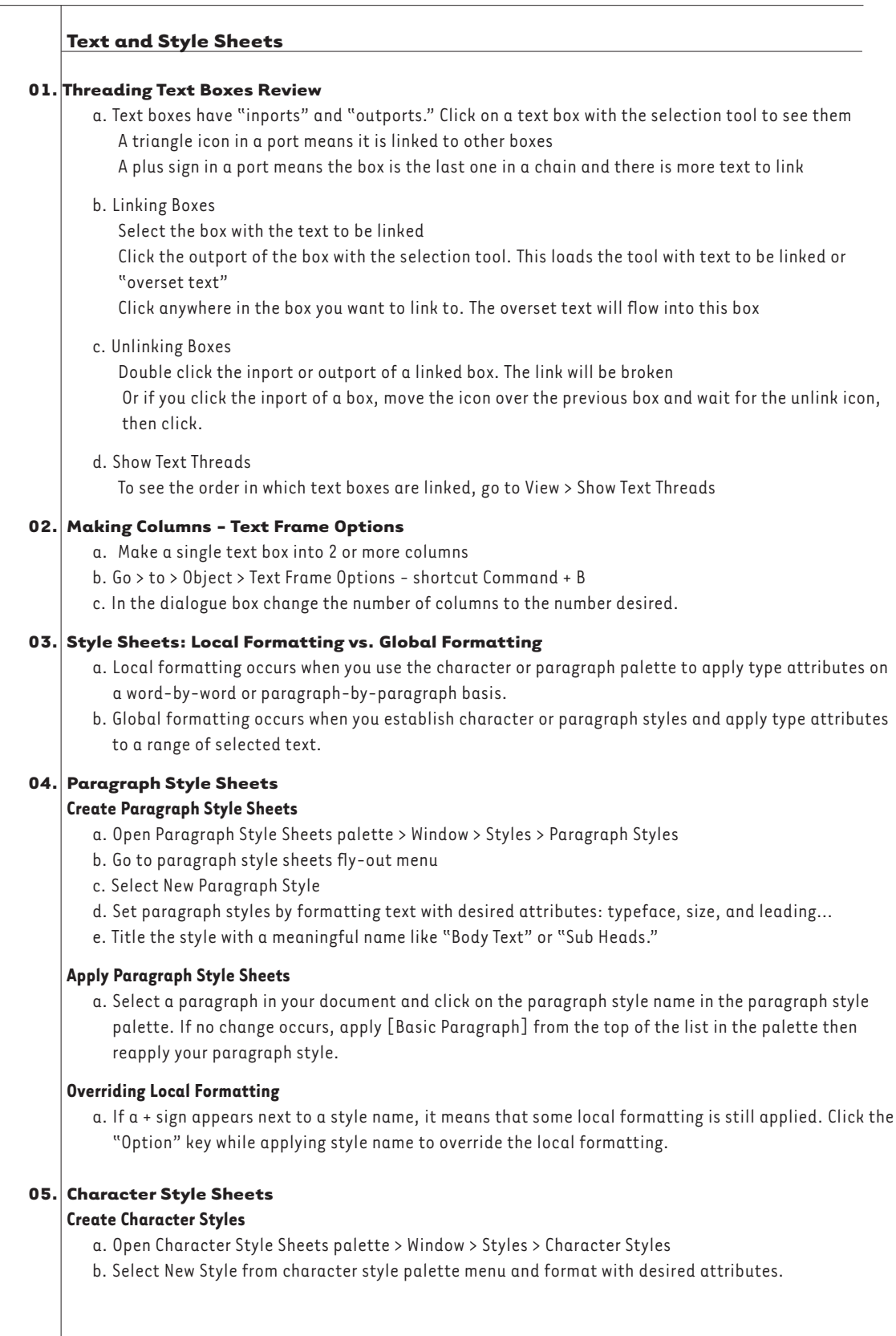

# **InDesign CC**

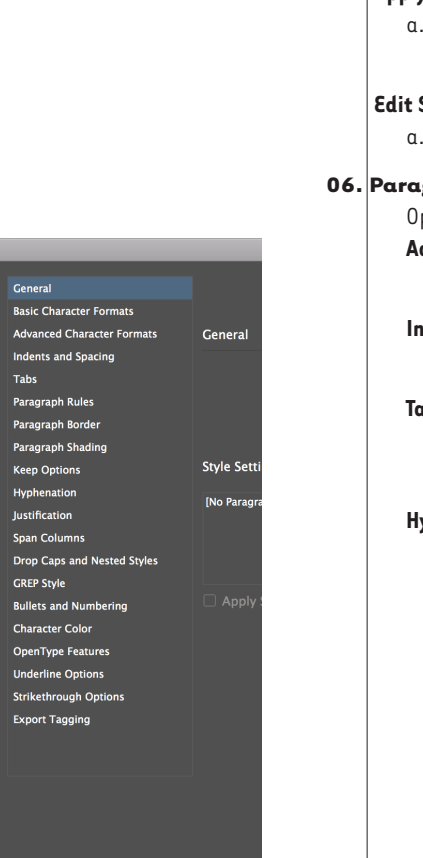

*paragraph style sheet options*

 $\Box$  Preview

## **Apply Character Styles**

Select one or more words in a paragraph and click the character style name in the character styles palette

# **Edit Styles**

Double click style name in style pallete to open and edit.

### **06. Paragraph Style Settings/Options**

pen a paragraph style sheet and see the options in the left column

**dvanced Character Formats** - Third from top

 Language - English USA (if typesetting another language be sure to change to the right one)

### **dents and Spacing** - Fourth from top

 Alignment - Left, Right, Justified, etc

### **Tabs** -Fifth from top

 For indents, select the first arrow icon at top of the ruler Click in the ruler and the arrow will be set

*<u>vphenation* - Tenth from top</u>

 Words with at Least = 6–8 letters

- After First = 3 (hyphens that precede hyphen)
- Before Last = 3 (hyphens that come after hyphen)
- Hyphen Limit = 1 for justified/0 for rag (one restricts number of consecutive hyphens to one)
- Hyphenation Zone = the amount of white space allowed at the end of a line of unjustified text before hyphenation begins. Works only for ragged text with single-line composer.
- Hyphenation Slider = experiment but generally leave in the middle
- *Never Hyphenate Capitalized Words*
- *Never Hyphenate Across a Column*
- *Never Hyphenate Last Word*

# **Character Color**

 Designate text color. Colors based on swatches palette.

# **07. Returns and Indents Review**

# **Optical Margin Alignment (Hanging Punctuation)**

- a. Select paragraph and go to Type > Story
- Turn on Optical Margin Alignment

### **Indent Character**

 a. Indent character keyboard shortcut is Command + \ (back slash or pipe). Set this character in front of the letter under which you want all other lines to hang.

### **Soft Return**

 a. Type Shift + Return at the end of a line for a soft return. Unlike a hard return, a soft return retains paragraph formatting for lines which follow it.

The indent character in this sentence is set in front of the "T." It is invisible so you cannot see it unless you select Show Hidden Characters from the Type menu. Now, use a soft return **Here.**

All lines that are in the same paragraph will hang exactly below the "T". Now, use a hard return **Here.**

As you can see, the indent character no longer affects this line because it is part of a new paragraph due to the hard return used in the previous line.